Campaign Wizard: Type

## **Risk Assessment**

Instead of showing only raw data about how many users have been successfully phished, we can additionally provide a risk assessment methodology in LUCY, that shows the exposure to certain threats. We can classify different types of threats/Likelihoods such as

- Technical threats (e.g. unsecured windows PC, unsecure browser, etc.),
- Internal threat (e.g. uneducated user who clicks on certain content) and
- Externals threats through hackers (latest trends in attacks, e.g. exploiting a specific browser vulnerability).

In LUCY we implemented only a part of the 2nd analysis step and in the coming releases, this feature will be improved.

## Using the risk assessment in LUCY

Select the campaign type "risk assessment" in campaign wizard:

```
Please choose a campaign type you would like to use.
 1. Type
 2. Campaign
                                                        Data Entry Attack
                                                                                                                            Hyperlink Attack
 3. Recommended
                                                         User clicks on a link, that leads to a
                                                                                                                            User clicks on a link and gets redirected
    Templates
                                                         anding page with the login form.
                                                                                                                            to an external URL specified in settings
 4. Attack Settings
 5. Recipients
 6. Review
 7. Finish
                                                         File Attack
                                                                                                                            Portable Media Attack
                                                        User is asked to execute a file from a
                                                                                                                            Test users by distributing USB sticks or
                                                         mail message or a downloaded from a
                                                                                                                            any other portable media that contain a
                                                         web pape
                                                                                                                            nalware simulation. If the user executes
                                                                                                                            the malware simulation, that will be
                                                                                                                            reflected in Lucy campaign statistics
                                                                                                                            Technical Malware Test
                                                         Training
                                                                                                                  Training only campaign, without the
                                                                                                                            Perform security checks without
                                                                                                                            involving employees outside your IT
                                                         attack part.
                                                                                                                            department. Determine your malware
                                                                                                           LHFC
                                                                                                                            related vulnerabilities on the network,
                                                                                                                             system and application levels
                                                         Mail & Web Filter Test
                                                                                                                            Risk Assessment
                                                         See what type of files can be accessed
                                                                                                                            Create a real risk profile for yo
                                                         within the company network through mail
                                                                                                                            company by using recommended attack
                                                         or web
                                                                                                                            scenarios
X Close
                                                                                                                                                                      Next >
```

Select your company size and industry type. Then you will be presented a recommended set of attack templates:

| Campaign Wizard: Campa                                                                   | aign                                                                                    |                                                                                                    |                         |
|------------------------------------------------------------------------------------------|-----------------------------------------------------------------------------------------|----------------------------------------------------------------------------------------------------|-------------------------|
| 1. Type                                                                                  | Here you configure basic campaign settings - its name and the client it is attached to. |                                                                                                    |                         |
| 2. Campaign<br>3. Recommended                                                            | Name                                                                                    | Test                                                                                                    |                         |
| Templates                                                                                | Client                                                                                  | Lucy Test ~                                                                                                    |                         |
| 4. Attack Settings<br>5. Recipients                                                      | Company Size                                                                            | 10-100 ~                                                                                                    |                         |
| 6. Review<br>7. Finish                                                                   | Benchmark<br>Sector                                                                     | Agriculture                                                                                                    |                         |
|                                                                                          |                                                                                         | Agriculture         Banking         Basic Materials         Capital Goods         Chemicals         Clothing         Communications         Conglomerates         Consumer Durables         Consumer Non-Durables         Credit         Drugs         Electronics         Energy         Entertainment |                         |
| Close                                                                                    | nended Templates                                                                        | Financial                                                                                                    | K Back Next >           |
| 1. Type                                                                                  | Please choose the                                                                       | recommended attack scenarios you would like to use in this campaign.                                                                                                    |                         |
| <ol> <li>Campaign</li> <li>Recommended<br/>Templates</li> <li>Attack Settings</li> </ol> |                                                                                         | Ciscos WebExe Meeting (Version v. 2.1)<br>In this hyperlink acenario the user will receive an invitation to participate in an online meeting. The<br>modified in this scenario to make recognition easier.                                                                                              | logo and name have been |
| <ol> <li>Recipients</li> <li>Review</li> <li>Finish</li> </ol>                           | MEET                                                                                    | Doodled Meeting (Version 2.2)<br>This hyperlink scenario simulates a request to send dinner invitations using an online meeting planner.                                                                                                    |                         |
|                                                                                          |                                                                                         | Preview -                                                                                                    | Select Language +       |
|                                                                                          | encrypted mail                                                                          |                                                                                                    |                         |
|                                                                                          |                                                                                         |                                                                                                    |                         |
|                                                                                          |                                                                                         | Preview -                                                                                                    | Select Language -       |
|                                                                                          |                                                                                         | Encrypted Mail with Macro Download 1.1<br>In this scenario, in order to access an encrypted message, we ask the user for his/her username<br>allows you to track message downloads, while the Macro in the file will help you see who opene                                                             |                         |

X Close

Please try to use a variation of different attack types (hyperlink, web-based & file based) to get a

< Back

Next 🗲

better understanding, how your employees react to different threats. You will find the risk specific threats within the campaign statistics under "risk assessment".

From: https://wiki.lucysecurity.com/ - LUCY

Permanent link: https://wiki.lucysecurity.com/doku.php?id=risk\_assessment&rev=1561725216

Last update: 2019/07/25 12:52

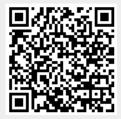